# Relational Databases

CS 240 – Advanced Programming Concepts

## Database Management Systems (DBMS)

- Databases are implemented by software systems called Database Management Systems (DBMS)
- Commonly used Relational DBMS's include Oracle, MySQL, PostgreSQL, and MS SQL Server
- DBMS's store data in files in a way that scales to large amounts of data and allows data to be accessed efficiently

### Programmatic vs. Interactive Database Access

Programs can access a database through APIs such as JDBC or ADO.NET.

End users can access a database through an interactive management application that allows them to query and modify the database.

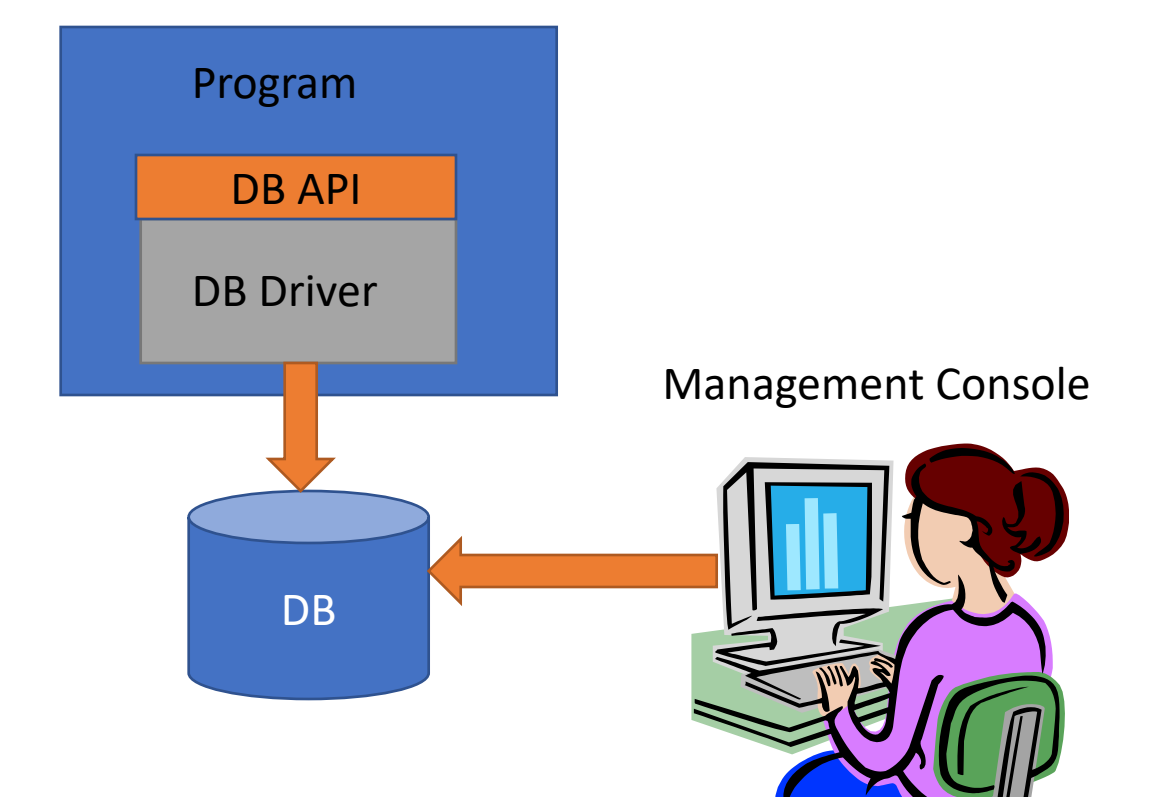

### Embedded vs. Client/Server

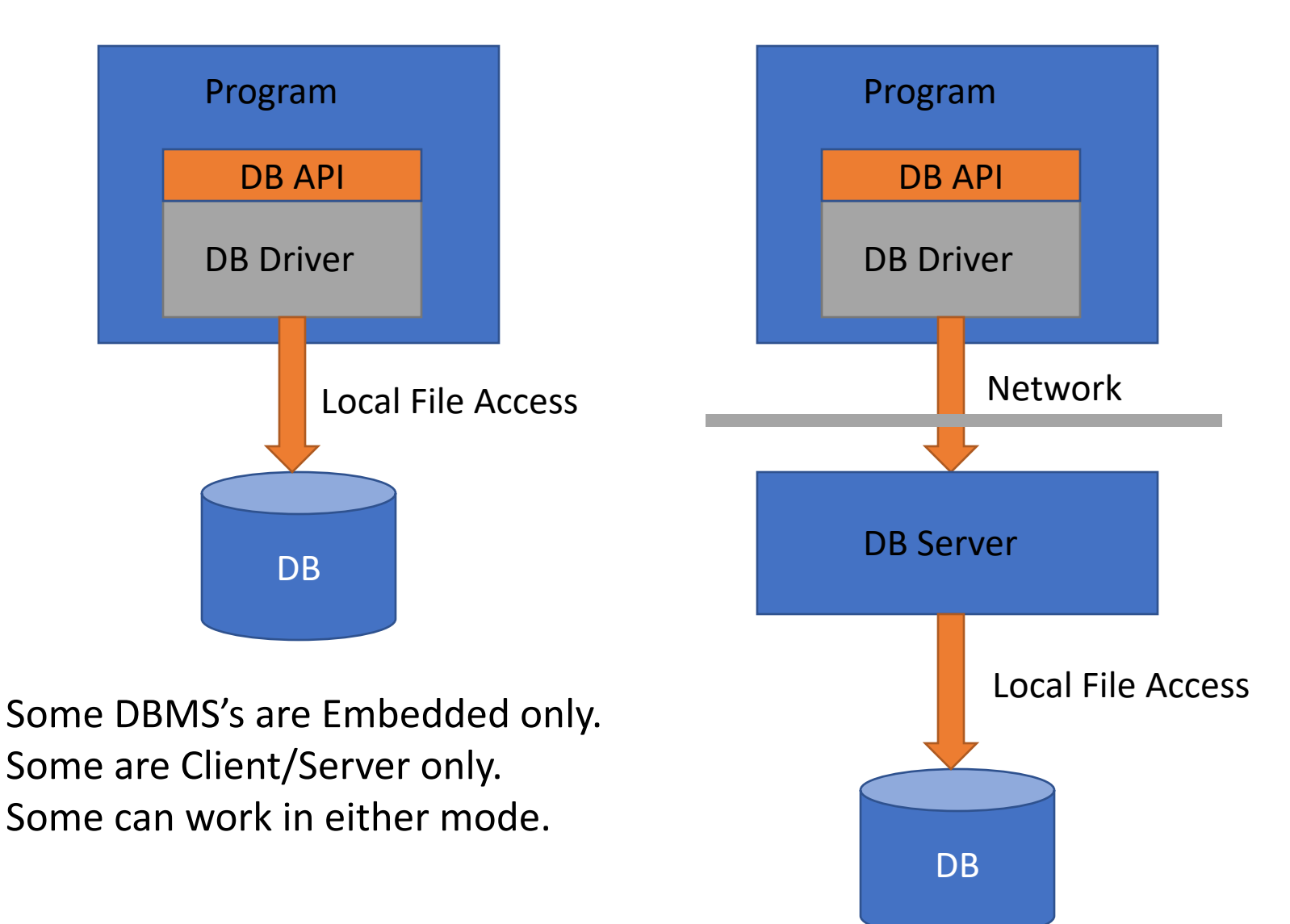

## Relational Databases

- Relational databases use the relational data model you learned about in CS 236
	- Relations = Tables
	- Tuples = Rows
- In the relational data model, data is stored in tables consisting of columns and rows.
	- Tables are like classes
	- Each row in a table stores the data you may think of as belonging to an object.
	- Columns in a row store the object's attributes (instance variables).
- Each row has a "Primary Key" which is a unique identifier for that row. Relationships between rows in different tables are represented using keys.
	- The primary key in one table matches a foreign key in another table
- Taken together, all the table definitions in a database make up the "schema" for the database.

## Comparison of Object and Relational Models

#### **Object Model**

- Class
- Object
- Relationship (reference)

#### **Relational Data Model**

- Table
- Row
- Relationship (primary and foreign key)

## Book Club Schema<br>
Book Club Schema

#### member

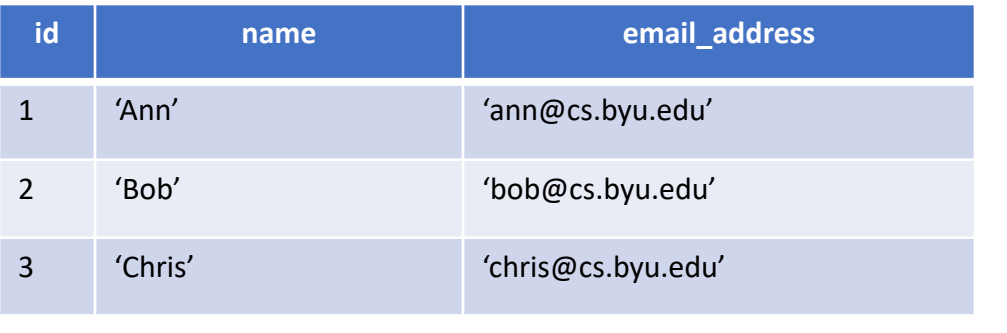

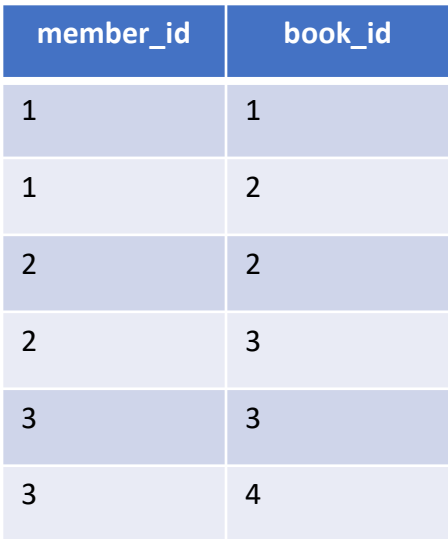

#### book

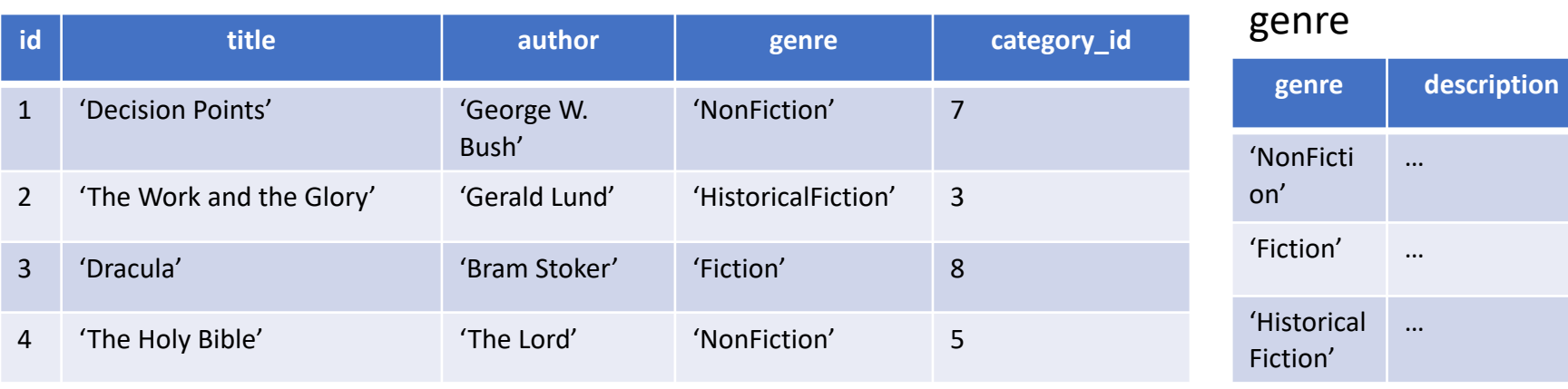

## Book Club Schema

#### category

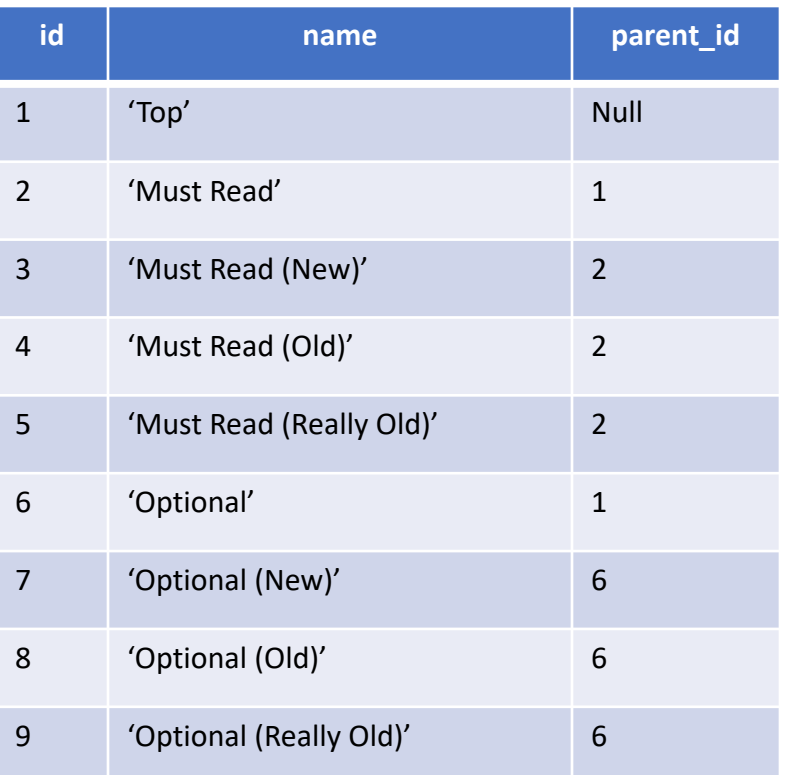

## Modeling Object Relationships

- •Connections between objects are represented using foreign keys
- Foreign Key: A column in table  $T_1$  stores primary keys of rows in table  $T<sub>2</sub>$
- •Book Club Examples
	- Books Read table stores Member and Book keys
	- Book table stores Category key
	- Category table stores parent Category key

## Modeling Object Relationships

### • Types of Object Relationships

- One-to-One
	- A Person has one Head; A Head belongs to one Person
	- Either table contains a foreign key referencing the other table
- One-to-Many
	- A Book has one Category; a Category has many Books
	- A Book has one Genre; a Genre has many Books
	- A Category has one parent Category; a Category has many sub Categories
	- The "Many" table contains a foreign key referencing the "One" table
- Many-to-Many
	- A Member has read many Books; a Book has been read by many Members
	- Create a "join table" (sometimes called an intersecting entity) whose rows contain foreign keys of both tables

## Book Club Entity Relationship Diagram (ERD)

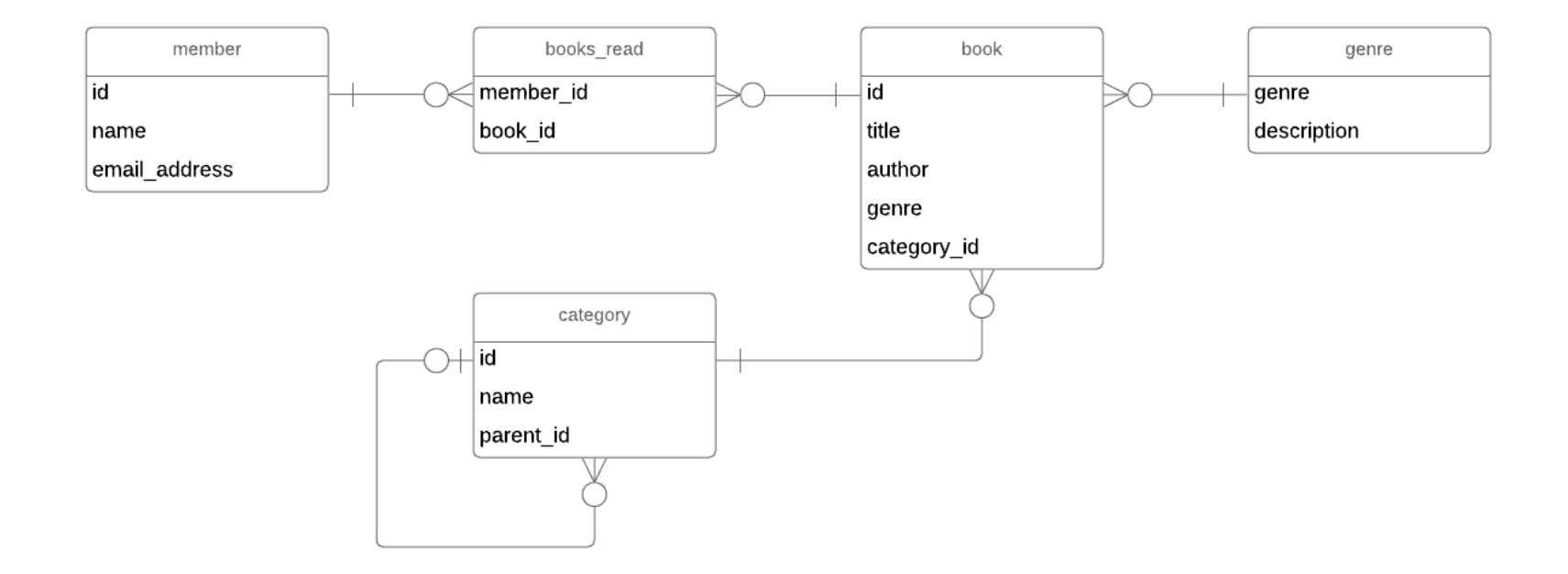

## Book Club Database Model (UML)

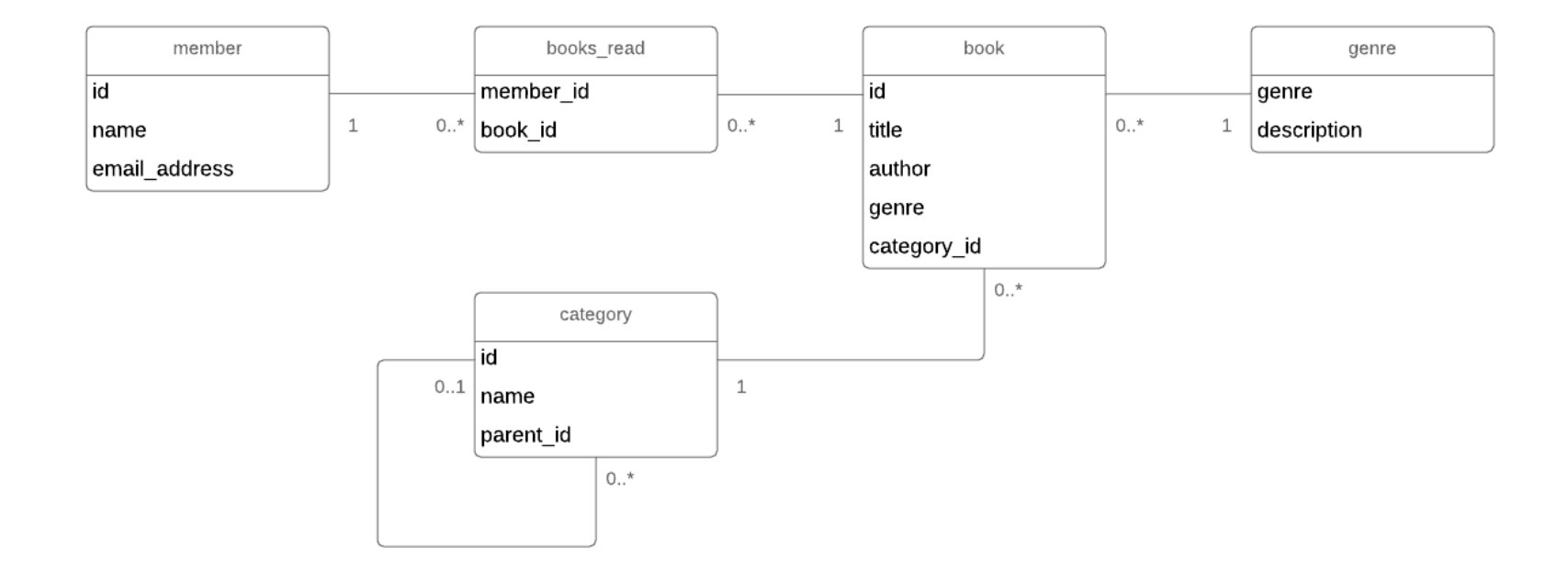

## Modeling Inheritance Relationships

• How do we map the following Class Model to an RDBMS

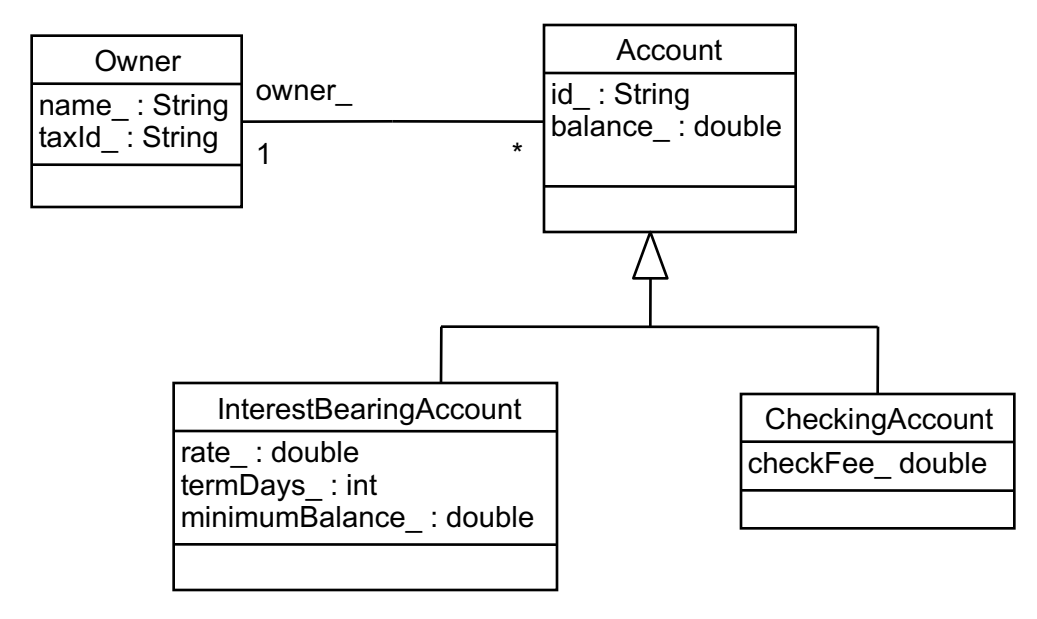

## Horizontal Partitioning

• Each concrete class is mapped to a table

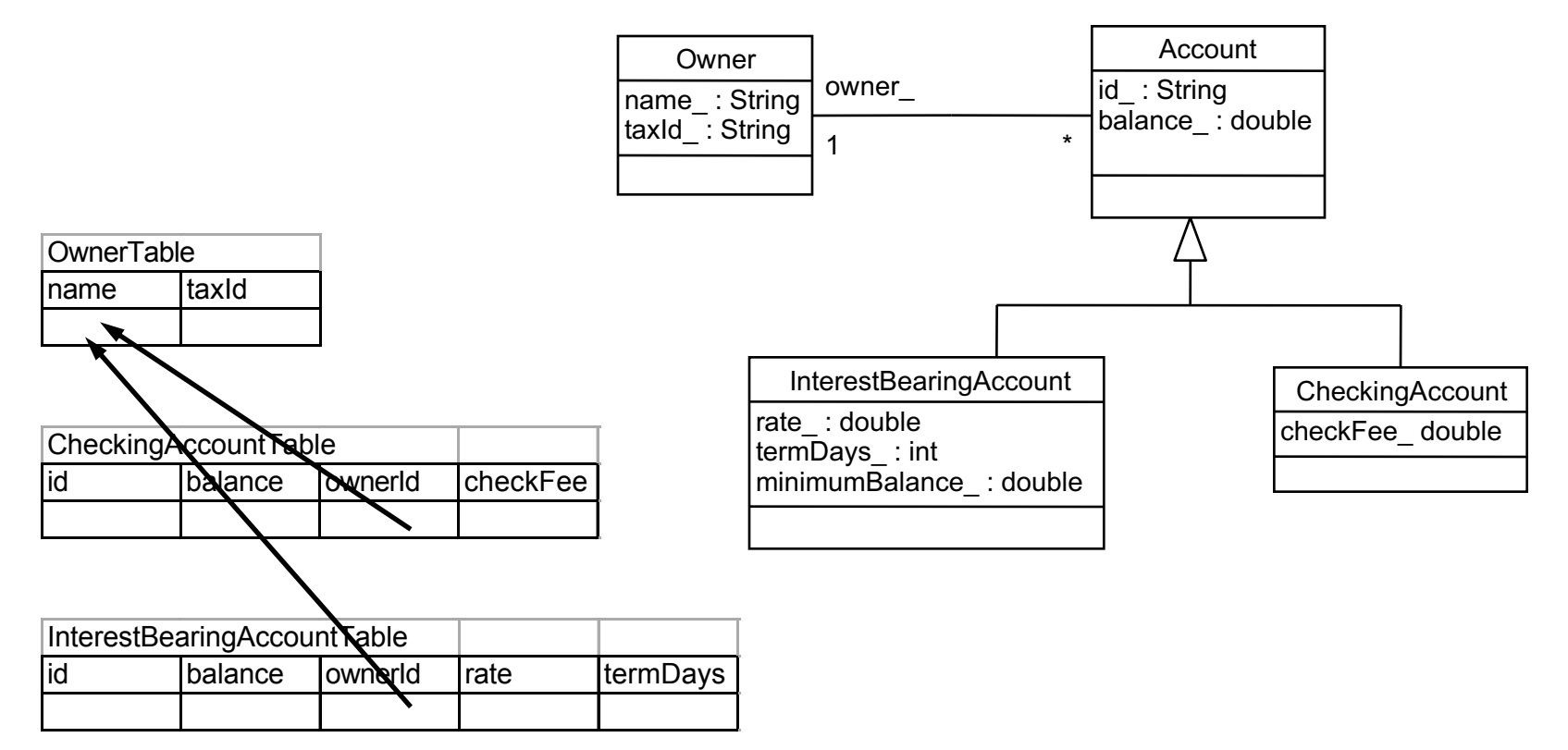

### Vertical Partitioning

• Each class is mapped to a table

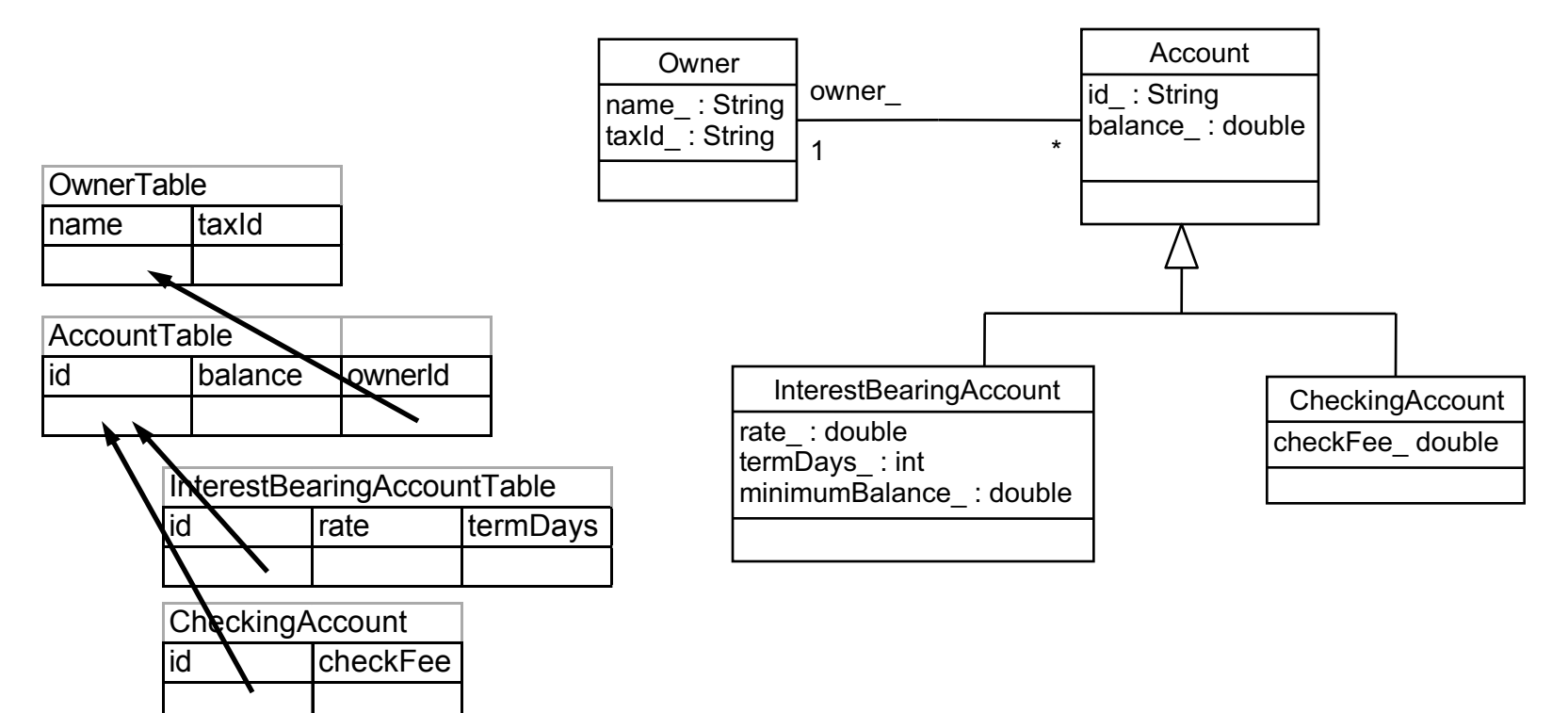

## Unification

• Each sub-class is mapped to the same table

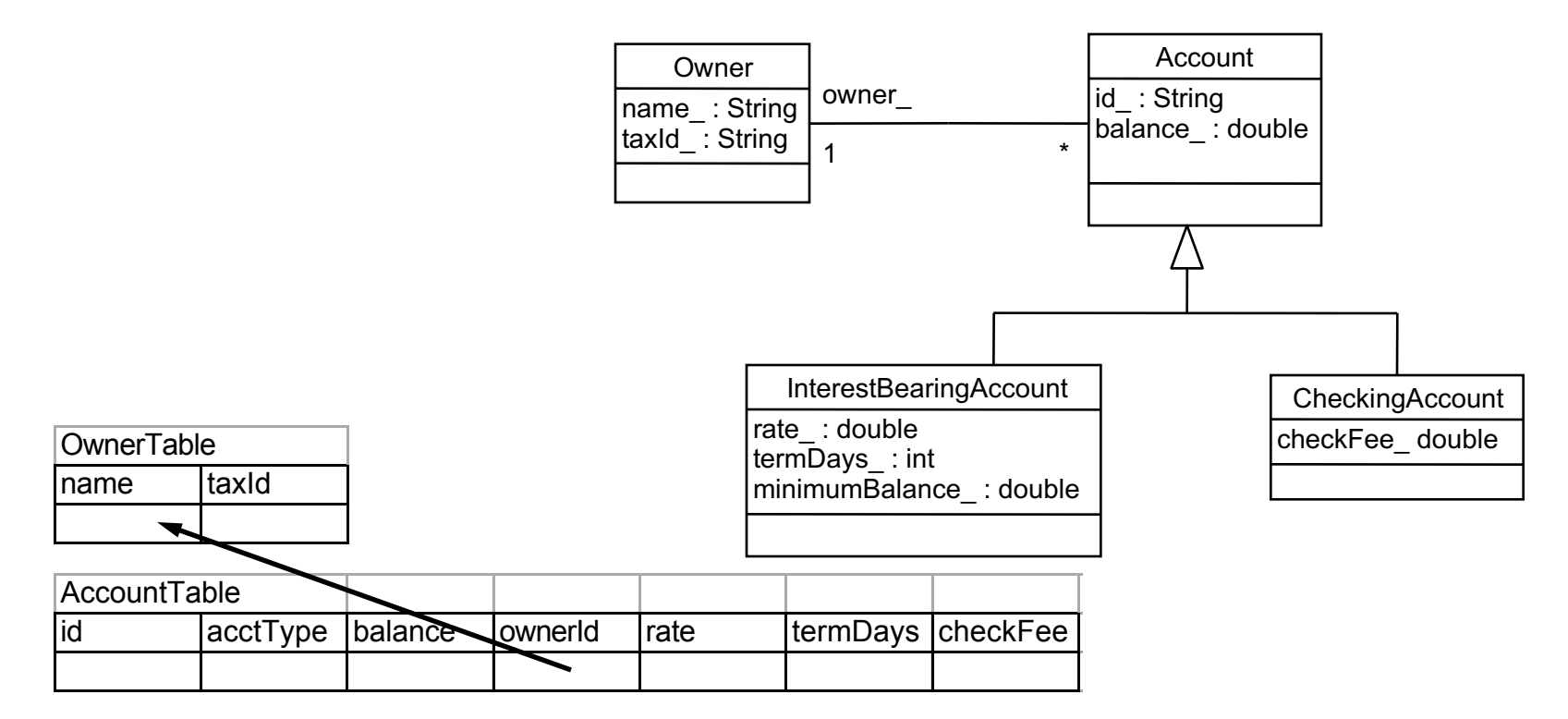

## RDBMS Mapping

- Horizontal Partitioning
	- Entire object within one table
	- Only one table required to activate object
	- No unnecessary fields in the table
	- Must search over multiple tables for common properties
- Vertical Partitioning
	- Object spread across different tables
	- Must join several tables to activate object
- Vertical Partitioning (cont.)
	- No unnecessary fields in each table
	- Only need to search over parent tables for common properties
- Unification
	- Entire object within one table
	- Only one table required to activate object
	- Unnecessary (blank) fields in the table
	- All sub-types will be located in a search of the common table

# Structured Query Language (SQL)

## SQL

- Language for performing relational database operations
	- Create tables
	- Delete tables
	- Insert rows
	- Update rows
	- Delete rows
	- Query for matching rows
	- Much more …

## SQL Data Types – Strings

• Each column in an SQL table declares the type that column may contain

### •**Character strings**

- CHARACTER(*n*) or CHAR(*n*) fixed-width *n*-character string, padded with spaces as needed
- CHARACTER VARYING(*n*) or VARCHAR(*n*) variable-width string with a maximum size of *n* characters

### •**Bit strings**

- BIT(*n*) an array of *n* bits
- BIT VARYING(*n*) an array of up to *n* bits

## SQL Data Types – Numbers and Large Objects

#### •**Numbers**

- INTEGER and SMALLINT
- FLOAT, REAL and DOUBLE PRECISION
- NUMERIC(*precision*, *scale*) or DECIMAL(*precision*, *scale*)

### • **Large objects**

- BLOB binary large object (images, sound, video, etc.)
- CLOB character large object (text documents)

### SQL Data Types – Date and Time

- DATE for date values (e.g., 2011-05-03)
- TIME for time values (e.g., 15:51:36). The granularity of the time value is usually a *tick* (100 nanoseconds).
- TIME WITH TIME ZONE or TIMETZ the same as TIME, but including details about the time zone.
- TIMESTAMP This is a DATE and a TIME put together in one variable (e.g., 2011-05-03 15:51:36).
- TIMESTAMP WITH TIME ZONE or TIMESTAMPTZ the same as TIMESTAMP, but including details about the time zone.

## SQLite Data Types

- SQLite is a lightweight (simple) RDBMS we will use in this class
- SQLite stores all data using the following data types
	- INTEGER
	- REAL
	- TEXT
	- BLOB
- SQLite supports the standard SQL data types by mapping them onto the INTEGER, REAL, TEXT, and BLOB types

## Creating Tables

- CREATE TABLE
	- Primary Keys
	- Null / Not Null
	- Autoincrement
	- Foreign keys

```
create table book
```

```
(
```

```
id integer not null primary key autoincrement,
title varchar(255) not null,
author varchar(255) not null,
genre varchar(32) not null,
category id integer not null,
foreign key(genre) references genre(genre),
foreign key(category_id) references category(id)
```
);

## Foreign Key Constraints

- Not required can query without them
- Enforce that values used as foreign keys exist in their parent tables
- Disallow deletes of the parent table row when referenced as a foreign key in another table
- Disallow updates of the parent row primary key value if that would "orphan" the foreign keys
- Can specify that deletes and/or updates to the primary keys automatically affect the foreign key rows
	- foreign key(genre) references genre(genre) on update cascade on delete restrict
- Available actions:
	- No Action, Restrict, Set Null, Set Default, Cascade

## Dropping Tables

#### •Drop Table

- drop table book;
- drop table **if exists** book;
- When using foreign key constraints, order of deletes matters
	- Can't delete a table with values being used as foreign keys in another table (delete the table with the foreign keys first)

## Inserting Data into Tables

### •INSERT

• insert into book

(title, author, genre, category id) values ('The Work and the Glory', 'Gerald Lund', 'HistoricalFiction', 3);

• Complete Example

\_\_\_\_\_\_\_\_\_\_\_\_\_\_\_\_

• [create-db.sql.txt](https://faculty.cs.byu.edu/~jwilkerson/cs240/lecture-notes/09-11-databases/examples/create-db.sql.txt)

### Updates

#### **UPDATE Table SET Column = Value, Column = Value, … WHERE Condition**

**Change a member's information**

```
UPDATE member
SET name = 'Chris Jones',
   email address = 'chris@qmail.com'WHERE id = 3
```
**Set all member email addresses to empty**

UPDATE member SET email address =  $'$ 

### Deletes

#### **DELETE FROM Table WHERE Condition**

#### **Delete a member**

DELETE FROM member WHERE  $id = 3$ 

#### **Delete all readings for a member**

DELETE FROM books\_read WHERE member  $id = 3$ 

#### **Delete all books**

DELETE FROM book

## SELECT Column, Column, … FROM Table, Table, … WHERE Condition

#### book

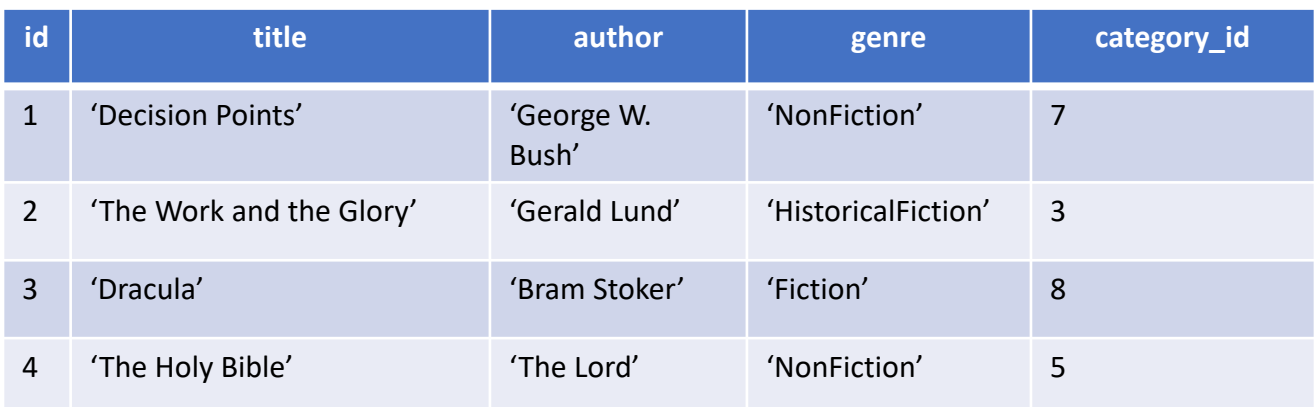

#### **List all books**

SELECT \* FROM book

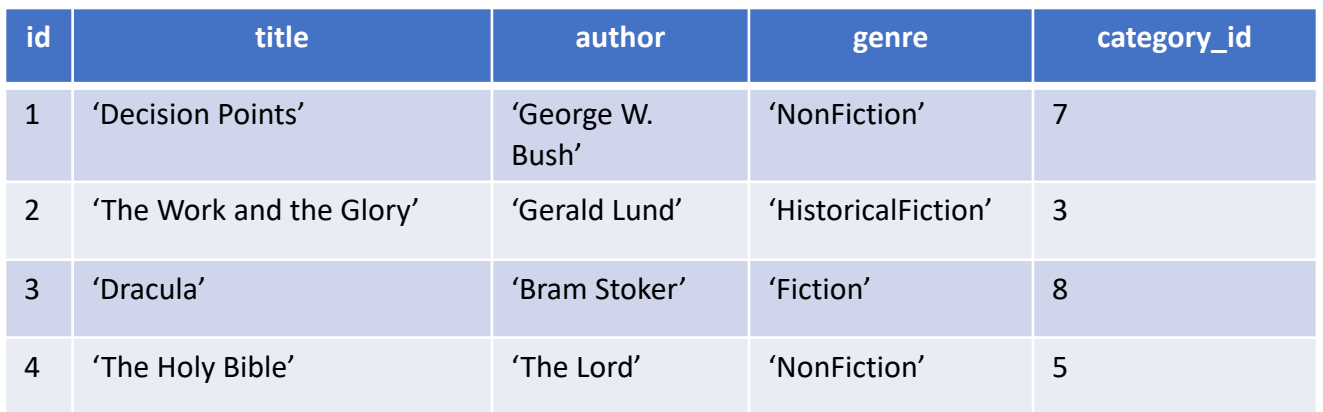

#### book

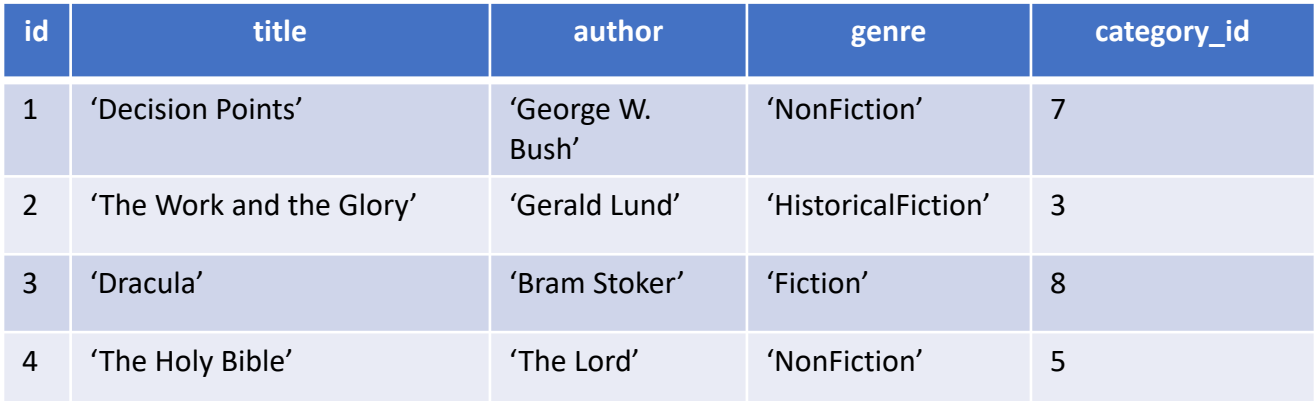

#### **List the authors and titles of all non-fiction books**

SELECT author, title

FROM book

$$
\mathtt{WHERE} \ \mathtt{genre} \ = \ \mathtt{'NonFiction'}
$$

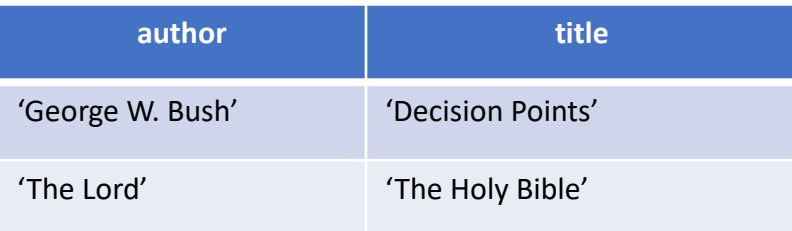

#### category

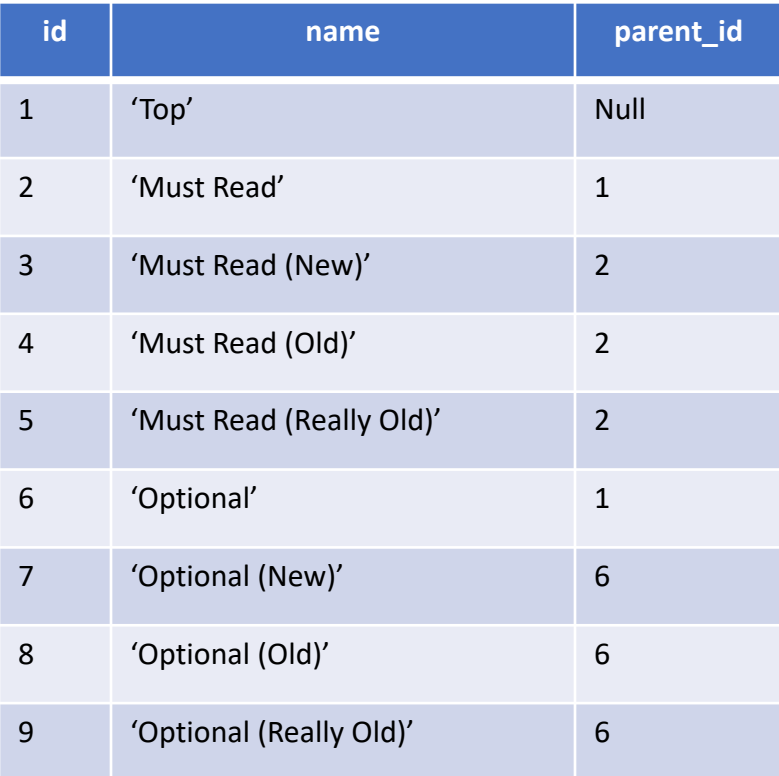

#### **List the sub-categories of category 'Top'**

SELECT id, name, parent id FROM category WHERE parent  $id = 1$ 

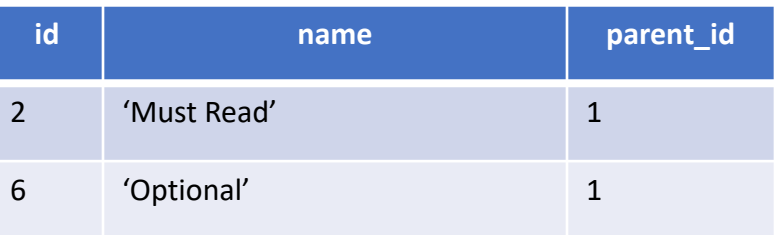

### Queries – Cartesian Product

#### **List the books read by each member**

SELECT member.name, book.title FROM member, books\_read, book

#### **Member x Books\_Read x Book (3 x 6 x 4 = 72 rows)**

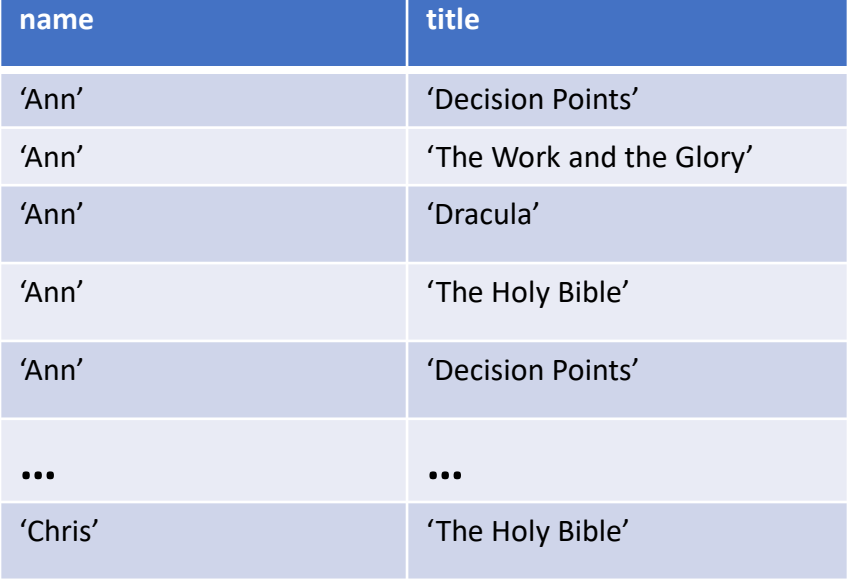

Probably not what you intended

### Queries - Join

#### **List the books read by each member**

```
SELECT member.name, book.title
FROM member, books read, book
WHERE member.id = books_read.member_id AND 
     book.id = books_read.book_id
```
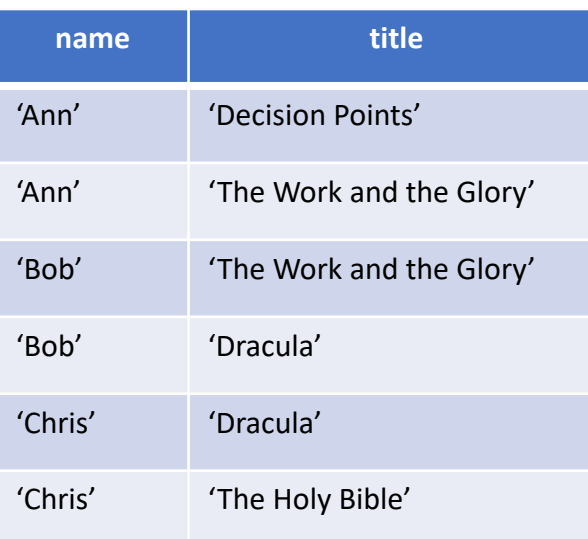

## Database Transactions

- By default, each SQL statement is executed in a transaction by itself
- Transactions are useful when they consist of multiple SQL statements, since you want to make sure that either all of them or none of them succeed
- For a multi-statement transaction,
	- BEGIN TRANSACTION;
	- SQL statement 1;
	- SQL statement 2;
	- $\bullet$  …
	- COMMIT TRANSACTION; or ROLLBACK TRANSACTION;

# Java Database Access (JDBC)

## Database Access from Java

- Load database driver
- Open a database connection
- Start a transaction
- Execute queries and/or updates
- Commit or Rollback the transaction
- Close the database connection
- Retrieving auto-increment ids

Omit transaction steps if you only need to execute a single statement.

### Load Database Driver

```
try {
    // Legacy. Modern DB drivers don't require this
    Class.forName("org.sqlite.JDBC");
} catch(ClassNotFoundException e) {
    // ERROR! Could not load database driver
}
```
### Open a Database Connection / Start a Transaction

```
import java.sql.*;
```
}

```
String dbName = "db" + File.separator + "bookclub.sqlite";
String connectionURL = "jdbc:sqlite:" + dbName;
```

```
Connection connection = null;
try {
    // Open a database connection
    connection = DriverManager.getConnection(connectionURL);
```

```
// Start a transaction
    connection.setAutoCommit(false);
} catch (SQLException e) {
   // ERROR
```
Close the connection when you are through with it, or open it in a try-withresources statement.

Don't close before you commit or rollback your transaction.

## Execute a Query

```
PreparedStatement stmt = null;
ResultSet rs = null;try {
    String sql = "select id, title, author, genre, " +
        " category id from book";
    stmt = connection.prepareStatement(sql);
    rs = stmt.executeQuery();
    while(rs.next()) {
        int id = rs.getInt(1);String title = rs.getString(2);
        String author = rs.getString(3);
        String genre = rs.getString(4);
        int categoryId = rs.getInt(5);
        // Do something (probably construct an object)
        // with the values here
    }
} catch(SQLException e) {
    // ERROR
} finally {
    if (rs != null) { rs.close(); }
    if (stmt != null) { stmt.close(); }
```
## Execute an Insert, Update, or Delete

```
PreparedStatement stmt = null;
try {
   String sql = "update book " + 
                "set title = ?, author = ?, genre = ? " +
                "where id = ?";
   stmt = connection.prepareStatement(sql);
   stmt.setString(1, book.getTitle());
   stmt.setString(2, book.getAuthor());
   stmt.setString(3, book.getGenre());
   stmt.setInt(4, book.getID());
   if(stmt.executeUpdate() == 1) {
       // OK
    } else {
       // ERROR
    }
} catch(SQLException e) {
   // ERROR
} finally {
   if (stmt != null) { stmt.close(); }
} 42
                                          Assumes we have a 
                                          reference named 'book' 
                                          to an object that 
                                          contains the values we 
                                          need.
```
## Prevent SQL Injection Attacks with Parameter Replacement in PreparedStatements

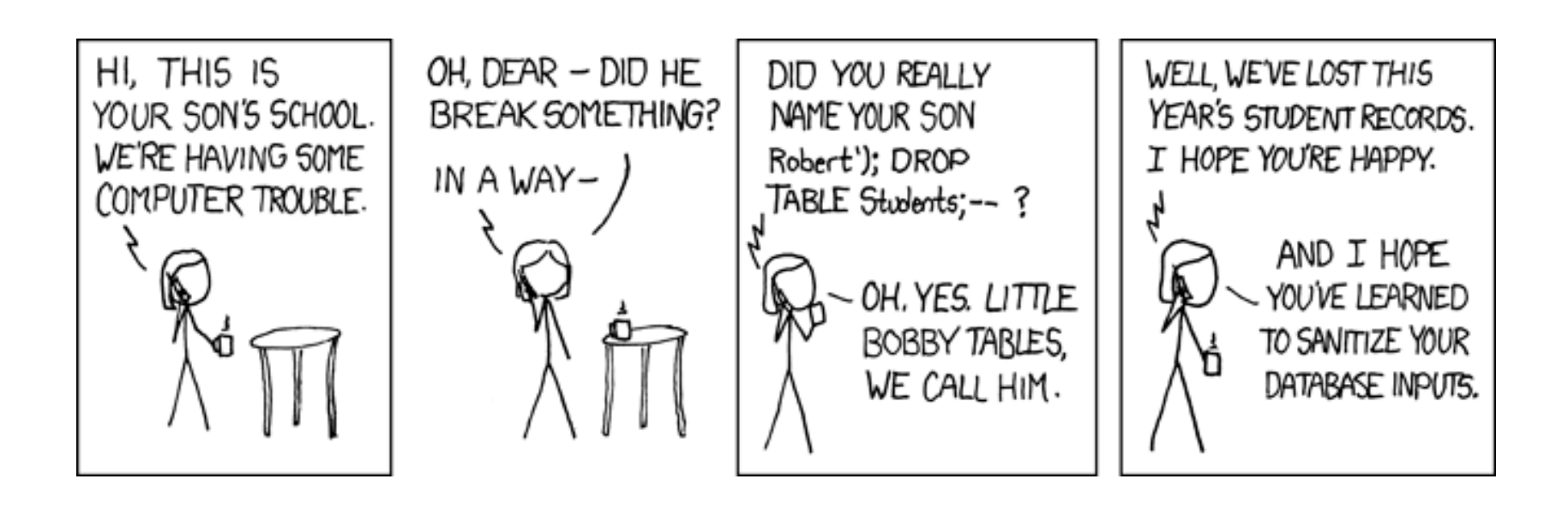

### Commit or Rollback the Transaction & Close the Database Connection

```
try {
    …
    connection.commit();
} catch (SQLException e) {
    if(connection != null) {
        connection.rollback();
    }
} finally {
    if(connection != null) {
        connection.close();
    }
}
```
*connection = null;*

## Putting It All Together

- •Code Example
	- [DatabaseAccessExample.java](https://faculty.cs.byu.edu/~jwilkerson/cs240/lecture-notes/09-11-databases/examples/DatabaseAccessExample.java)
	- [Book.java](https://faculty.cs.byu.edu/~jwilkerson/cs240/lecture-notes/09-11-databases/examples/Book.java)

## Retrieving Auto-increment IDs (from SQLite)

```
PreparedStatement stmt = null;
Statement keyStmt = null;
ResultSet keyRS = null;
try {
   String sql = "insert into book (title, author, genre) values (?, ?, ?)";
   stmt = connection.prepareStatement(sql);
   stmt.setString(1, book.getTitle());
   stmt.setString(2, book.getAuthor());
   stmt.setString(3, book.getGenre());
   if (str, executeUpdate() == 1)keyStmt = connection.createStatement();
       keyRS = keyStmt.executeQuery("select last_insert_rowid()");
       keyRS.next();
       int id = keyRS.getInt(1); // ID of the new book
       book.setID(id);
   } else {
       // ERROR
   }
} catch (SQLException e) {
   // ERROR
} finally {
   if (stmt != null) stmt.close();
   if (keyRS != null) keyRS.close();
   if (keyStmt != null) keyStmt.close();
} 46
```
# The SQLite RDMS

## **SQLite**

- •A lightweight (simple to use) RDBMS
- •Open-Source
- Simple to use and setup (compared to other RDBMSs)
- Pre-installed on recent versions of MacOS
- Pre-installed on Linux lab machines
- Easy to install on Linux and Windows

## Installing on MacOS

•Do nothing. It's already there.

## Installing on Linux

- Download the source file from (usually the second file listed) <http://www.sqlite.org/download.html>
- tar –xzvf the downloaded file
- cd to the new folder
- ./configure
- make
- make install

## Installing on Windows

- Download the first two zip files from the section labeled **[Precompiled Binaries for Windows](http://sqlite.org/download.html)**.
- Unzip them and place the three resulting files in C:\WINDOWS\system32 (or any directory on you PATH.
	- Alternative: I created a new directory called SQLite in C:\Program Files (x86) and placed the three files in that location. I then extended the PATH variable to search that location

## Installing a GUI Browser/Admin Tool

- Stand-Alone Tool (recommended)
	- Download and install DB Browser for SQLite ([https://sqlitebrowser.org/\)](https://sqlitebrowser.org/)
- Browser Extensions
	- There are extensions for the popular browsers (find them with a Google search)

## Accessing SQLite from Java: Manual Library Install

- Use this method if you are not using a dependency manager such as Gradle or Maven
- Download the latest JDBC driver
	- https://bitbucket.org/xerial/sqlite-jdbc/downloads/
- All IDEs
	- Create a folder called 'lib' in your project folder.
	- Copy the JDBC driver .jar file into the 'lib' folder.
- Intellij
	- Go to File -> Project Structure
	- Project Settings -> Libraries -> "+" sign -> Java
	- Select the .jar file from the 'lib' directory
	- Press OK until you are back at the main window
- Android Studio (preferred method is to use Gradle)
	- Go to File -> Project Structure
	- Modules -> Your Module (probably named app) -> Dependencies -> "+" sign -> Jar Dependency
	- Select the .jar file from the 'lib' directory
	- Press OK until you are back at the main window
- Eclipse
	- Refresh your project in eclipse.
	- Select the .jar file from the 'lib' directory, right click and select Build Path -> Add to Build Path

## Accessing SQLite from Java: Using the Gradle Dependency Manager

- Open your project's build.gradle file
- Add the following entry (if a later version is available, update the version number):

```
dependencies { 
compile group:'org.xerial', name:'sqlite-jdbc', 
version:'3.21.0'
}
```
**Note:** You probably already have a dependencies property. If so, just add the bold line to your existing entry.

## Accessing SQLite from Java: Using the Maven Dependency Manager

- Open your project's pom.xml file
- Create a <dependencies> tag if you don't already have one
- Add the following dependency inside your dependencies tag (if a later version is available, update the version number in the version tag):

```
<dependency>
    <groupId>org.xerial</groupId>
    <artifactId>sqlite-jdbc</artifactId>
    <version>3.21.0</version>
</dependency>
```